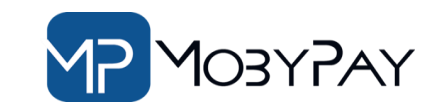

# GREAT NEWS *I have*

# **Il Portale PayOnline di MobyPay eBilling**

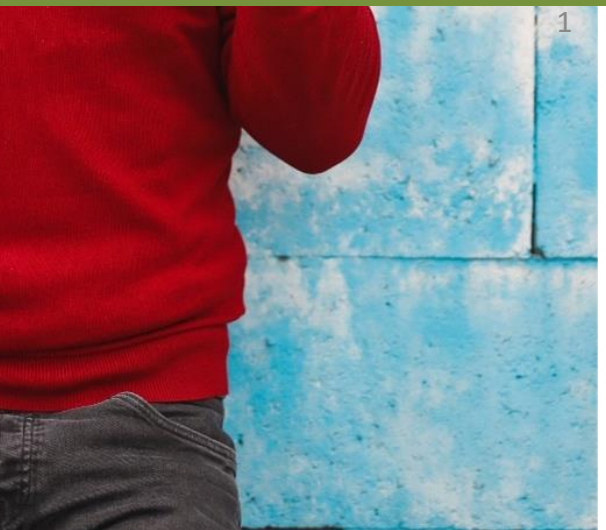

Facilita l'accesso ai servizi MobyPay!!

#### https://payonline.mobypay.it/

## **Il Portale Payonline**

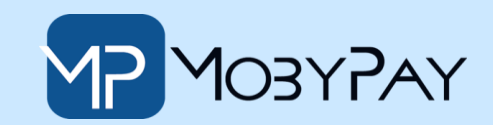

## Facilita l'accesso ai servizi MobyPay!!

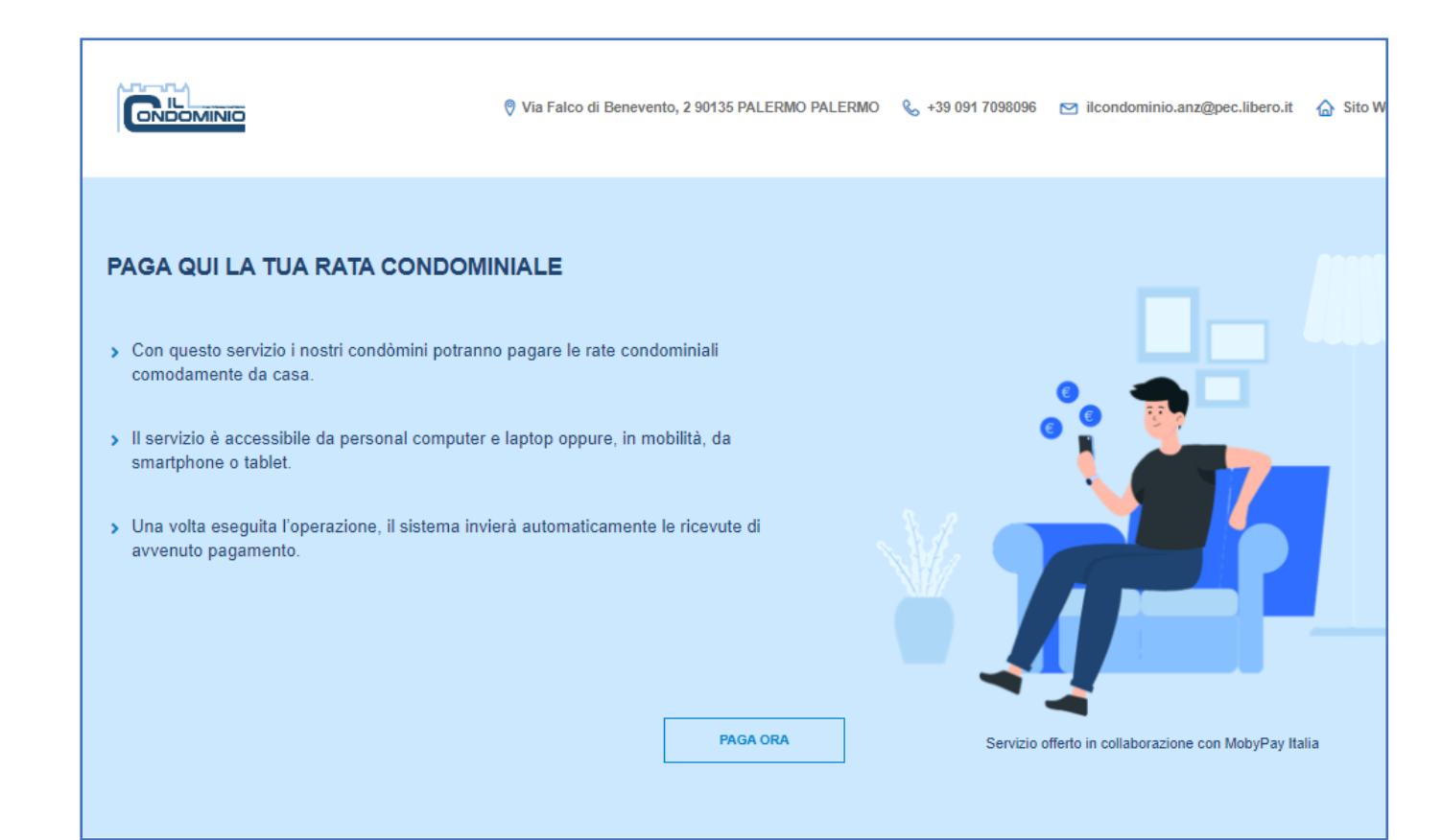

Inserisci il link: **<https://payonline.mobypay.it/> ,**  nel tuo sito web oppure richiedi la personalizzazione per il tuo Studio! Dal portale **PayOnLine** i condòmini potranno : **versare acconti** o **saldare rate già emesse.**

# **Come versare un acconto**

https://payonline.mobypay.it/

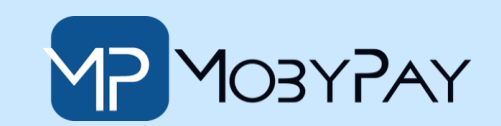

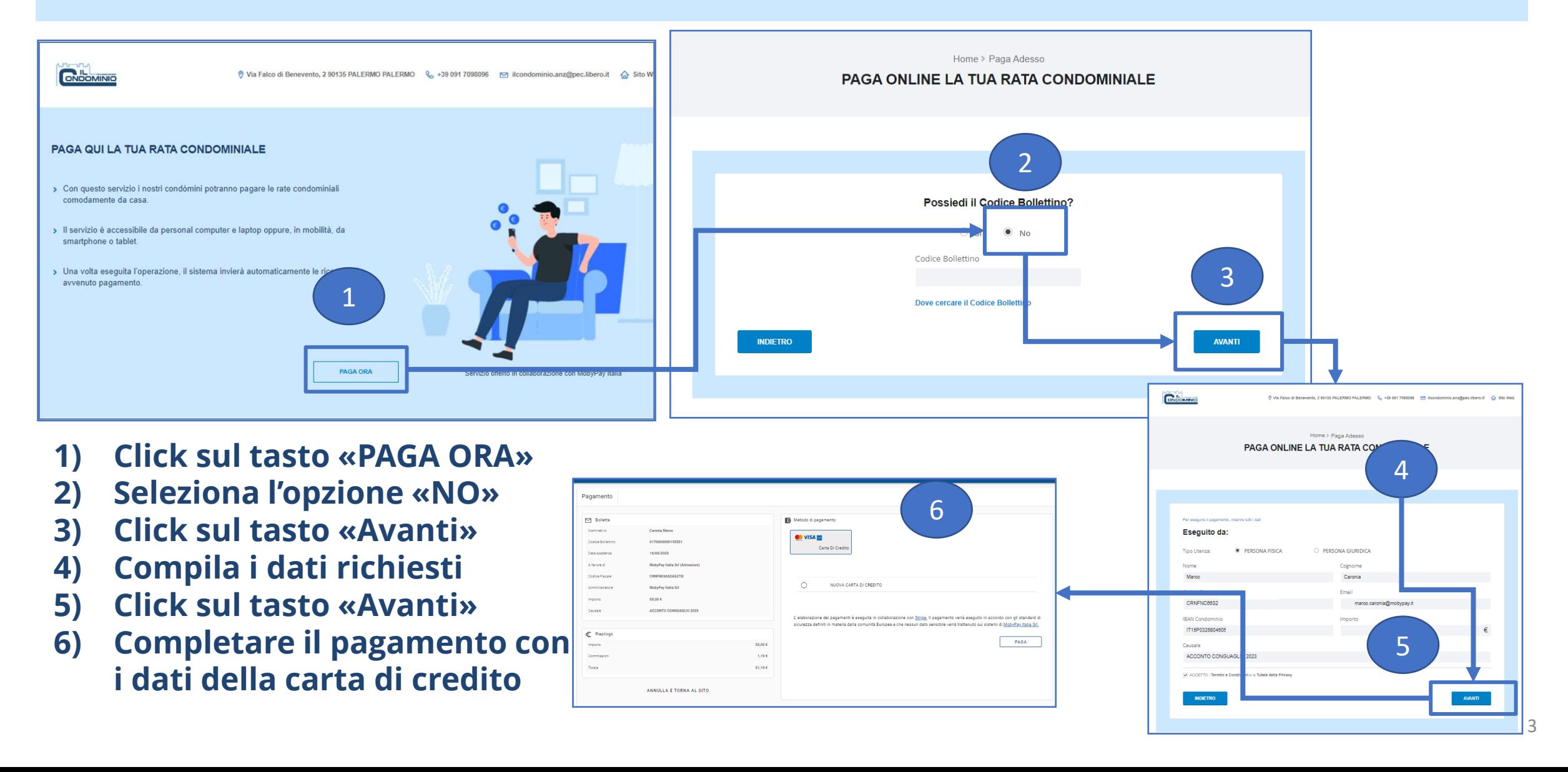

#### **Come Pagare una Bolletta** https://payonline.mobypay.it/

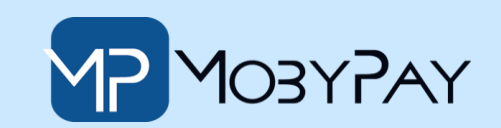

PAGA ONLINE LA TUA RATA CO

4

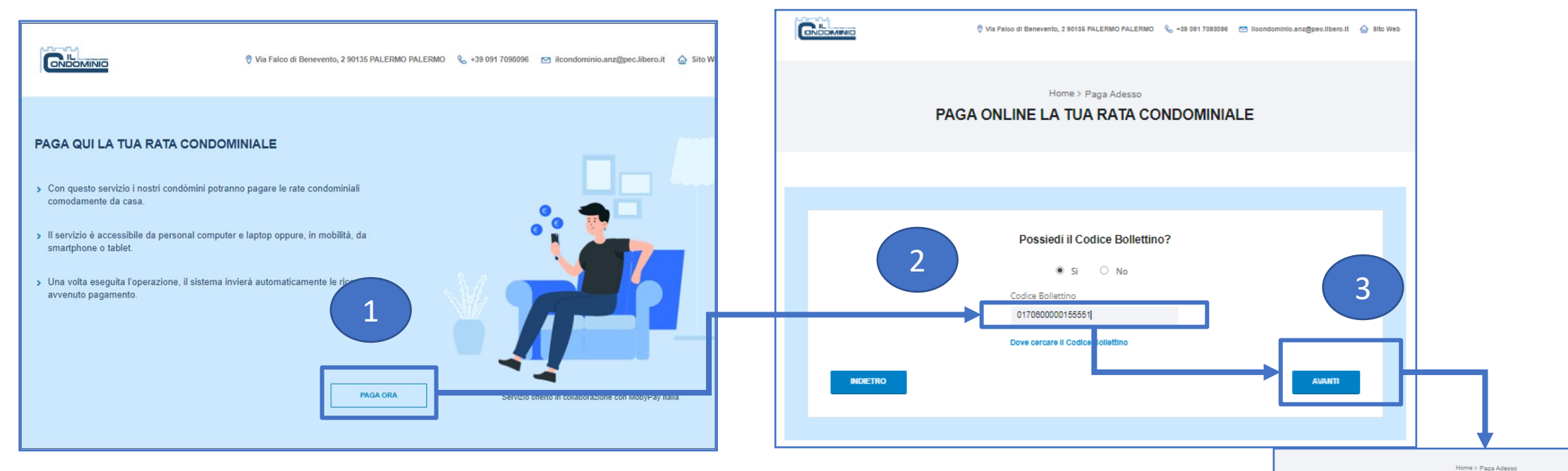

- **1) Click sul tasto «PAGA ORA»**
- **2) Inserire il numero Bolletta**
- **3) Click sul tasto «Avanti»**
- **4) Controlla che dati della bolletta siano corretti**
- **5) Click sul tasto «Avanti»**
- **6) Completare il pagamento con i dati della carta di credito**

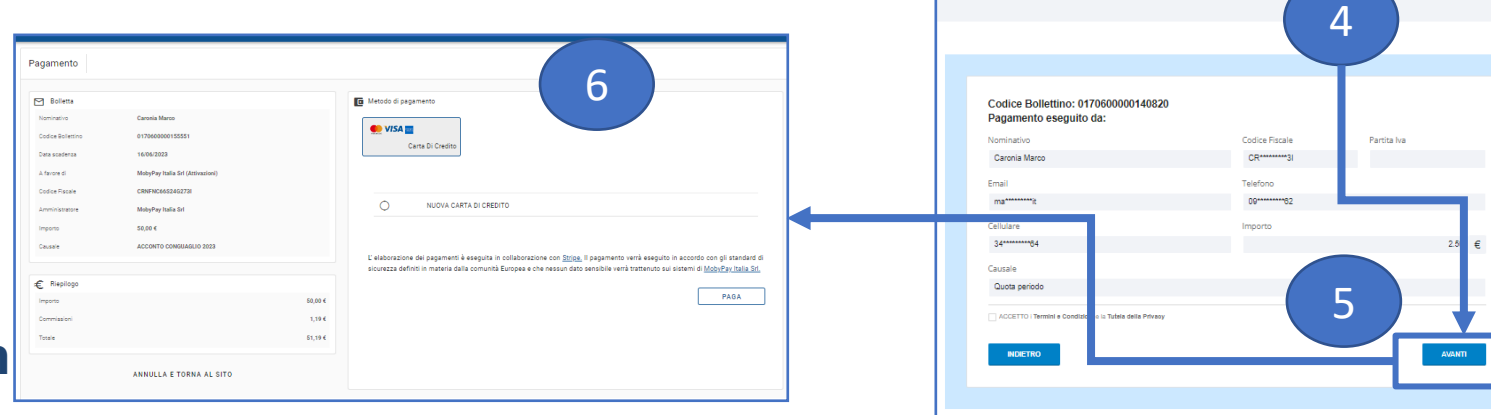

## **Dove cercare il numero bolletta**

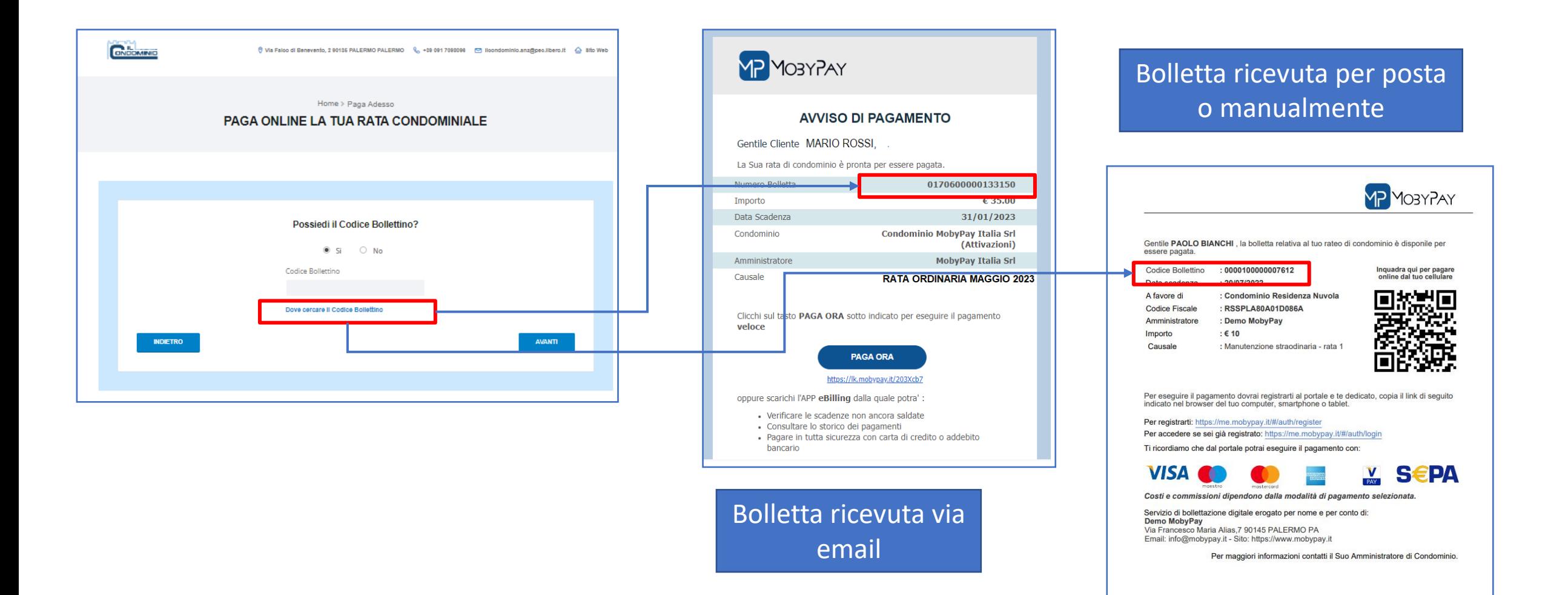

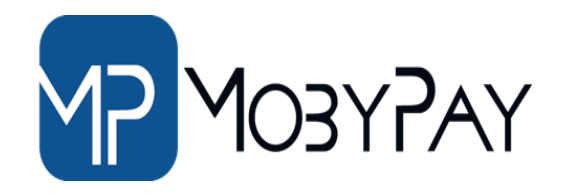

### **PAYMENT AND INNOVATION**

 $Login$  $93$ b<sub>2c@mobypay.it!</sub> 92  $ACCEDI$ Ricorda credenziali Registrati Recupera Password

**Website**: [mobypay.it](https://www.mobypayitalia.it/) **Telefono:** +39 091 202262 +39 351 9553 033 **Email:** info@mobypay.it assistenza@mobypay.it commerciale@mobypay.it

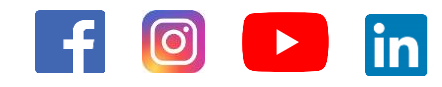